# **UniLock System 10**

# Manual Integration med Traka skabe

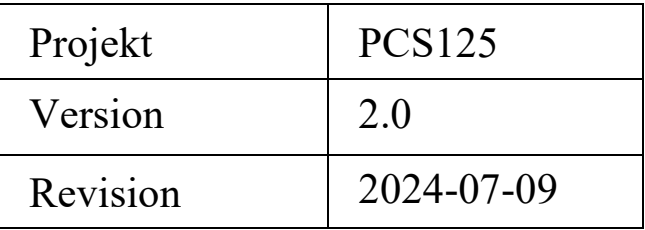

UniLock kan administrere Traka skabe, så operatører kan styre personers adgangsrettigheder, sammensætte hændelsesforløb fra begge systemer og se aktuel status for den samlede installation.

# Indholdsfortegnelse

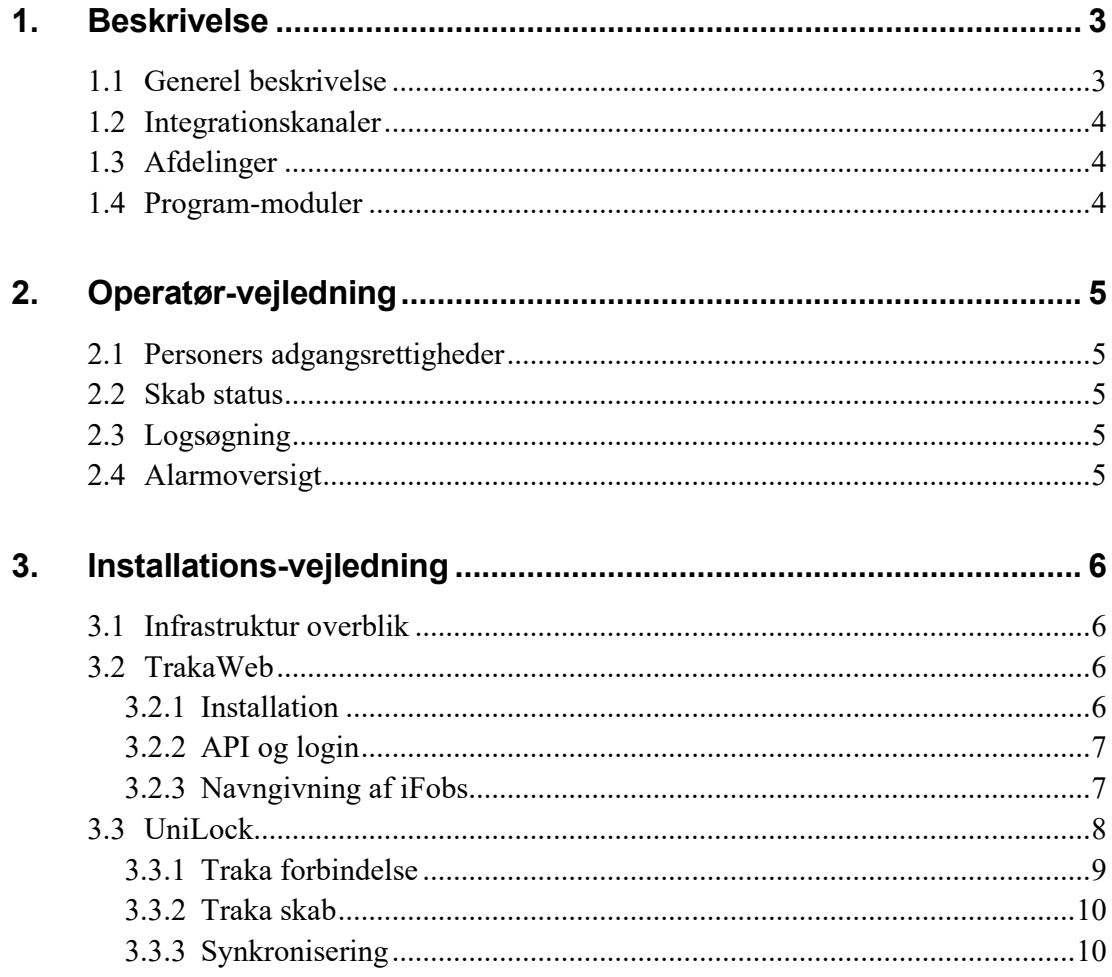

# <span id="page-2-0"></span>**1. Beskrivelse**

## <span id="page-2-1"></span>**1.1 Generel beskrivelse**

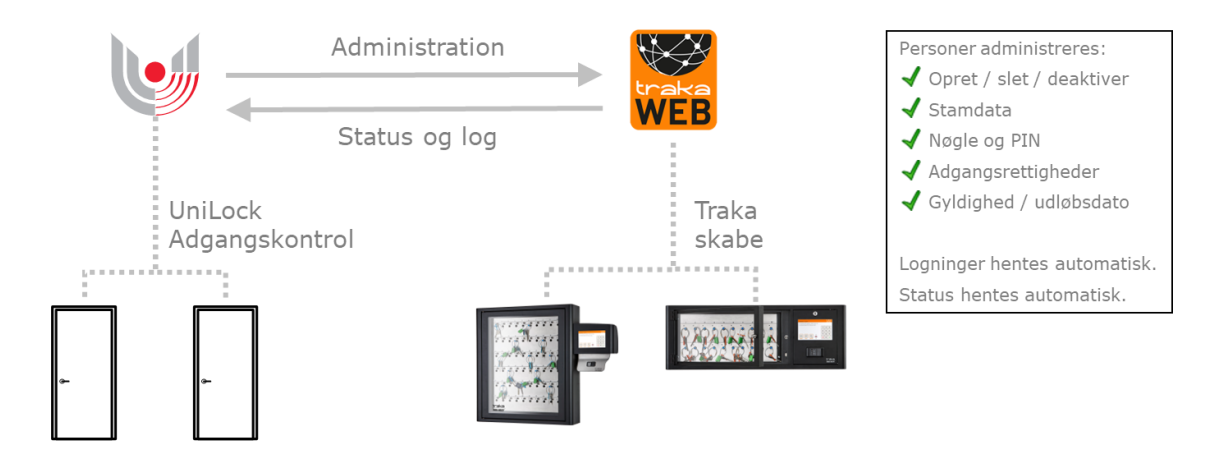

#### **Anvendelse**

Kunder med UniLock adgangskontrol og Traka skabe kan nu effektivisere arbejdsgange, da systemerne automatisk udveksler data.

Adgangseditor samler administration af begge systemer, så operatører kan styre personers adgangsrettigheder, sammensætte hændelsesforløb fra begge systemer og se aktuel status for den samlede installation.

Traka skabe anvendes bl.a. til at styre udlevering af telefoner, tablets og fysiske nøgler til firmabiler, cykler, boldrum mv. Dette kan nu også kan kombineres med styring af personers fysiske adgangsrettigheder til virksomhedens døre i lokationer, bygninger, kontorer, lokaler mv.

Med denne integration kan personers stamdata og rettigheder automatisk blive synkroniseret til Traka. Oprettes en person fx i UniLock med medlemskab af gruppen for receptionister, så kan personen automatisk oplåse døre og frakoble tyverialarmer i kontorområdet styret af UniLock og hente nøgler til fx to af firmabilerne og to af firmacyklerne i nøgleskabet fra Traka.

#### **Beskrivelse**

Med denne integrationstype kan UniLock anvendes til at styre personer og deres rettigheder i TrakaWeb og givet et samlet overblik over begge systemers hændelser og status.

UniLock sender altid seneste status for personer, således at editeringer og sletninger i Adgangseditor også automatisk udføres i Traka med det samme. Herved sikres automatisk fx at tidligere medarbejdere ikke har adgang i døre og til nøgleskabe.

UniLock gemmer relevante Traka hændelser når de modtages, så operatører altid kan sammensætte hændelsesforløb med en kombination af hændelser fra begge systemer.

Traka sender status til UniLock, så operatører altid kan bruge UniLock til at have overblik over status fra begge systemer.

#### <span id="page-3-0"></span>**1.2 Integrationskanaler**

Man kan integrere systemer ved hjælp af en eller flere integrationskanaler. Man kan fx have kanaler til at:

- Synkroniserer personer og deres rettigheder fra Active Directory.
- Synkronisere personer og deres rettigheder til et eller flere Traka skabe.
- Hente lokalebookinger fra Outlook (Exchange Server) og bruge bookinger til at tildele personer adgangsrettigheder (også Traka skabes indhold), styre sikkerhedsniveau, styre DAS, styre udgange til lys, ventilation, varme mv.

### <span id="page-3-1"></span>**1.3 Afdelinger**

I UniLock oprettes forbindelse til en eller flere TrakaWeb installations-pc'er, som kan være fælles for Traka integrationskanaler i alle afdelinger i UniLock.

## <span id="page-3-2"></span>**1.4 Program-moduler**

Integrationen er mulig, når der er tegnet licens til en integrationskanal, eller programmet er i demo-mode. Bemærk at hver Traka integrationskanal kan håndtere et Traka skab.

# <span id="page-4-0"></span>**2. Operatør-vejledning**

# <span id="page-4-1"></span>**2.1 Personers adgangsrettigheder**

Personers adgangsrettigheder til Traka skabes indhold vil blive effektueret når deres medlemskab af persongrupper og gyldighedsperioder ændres.

# <span id="page-4-2"></span>**2.2 Skab status**

Operatører kan få et statusoverblik over hvert skab og dets indhold i Web-Adgangseditoren.

# <span id="page-4-3"></span>**2.3 Logsøgning**

Relevante Traka logninger gemmes i logdatabasen. Logsøgning kan således lave søgning i logninger fra både k-punkter, Traka og en kombination af begge. Med dette kan operatører få et samlet kombineret hændelsesforløb fra begge systemer.

# <span id="page-4-4"></span>**2.4 Alarmoversigt**

Relevante Traka alarmer gemmes i databasen. Alarmoversigt kan således vise alarmer fra begge systemer og give operatører et samlet kombineret overblik.

# <span id="page-5-0"></span>**3. Installations-vejledning**

### <span id="page-5-1"></span>**3.1 Infrastruktur overblik**

TrakaWeb installeres typisk på en pc hos kunden, hvor alle kundens skabe er forbundet til denne TrakaWeb installations-pc via netværk.

UniLock installeres typisk på en pc hos kunden og kan forbinde til flere TrakaWeb installationer. I UniLock oprettes en Traka integration til hvert skab, som UniLock skal administrere, og i integrationen oprettes forbindelsen til TrakaWeb installations-pc eller vælges en eksisterende forbindelse.

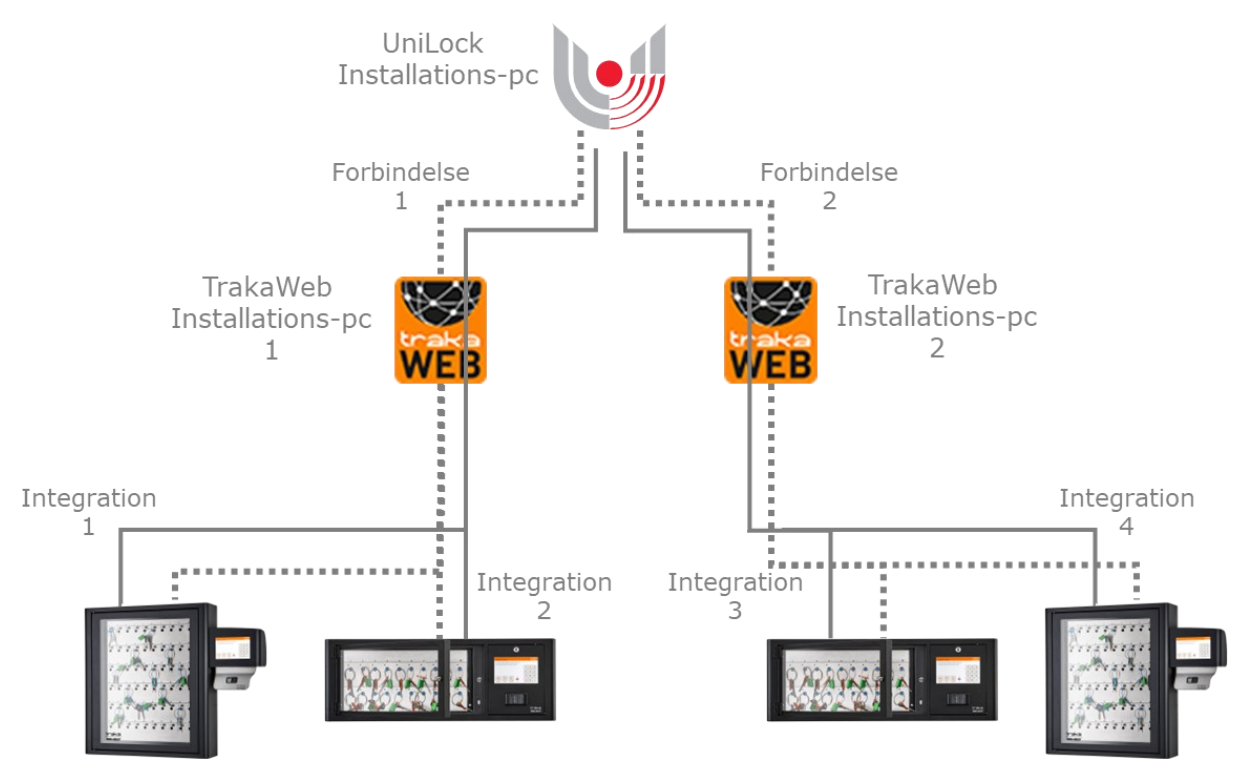

### <span id="page-5-2"></span>**3.2 TrakaWeb**

TrakaWeb er et Windows baseret systemet for administration af Traka skabe, som installeres hos den enkelte kunde.

TrakaWeb indeholder både forbindelsen til skabe, Traka brugerflade og her aktiveres også den "Integration Engine", som andre systemer bruger til at få forbindelse.

#### <span id="page-5-3"></span>**3.2.1 Installation**

#### **TrakaWeb Admin**

TrakaWeb installeres som normalt og der oprettes forbindelse til alle skabe. Udover "Business Engine" installeres også "Integration Engine".

Aktiver [Application Setting], [User Security Active By Default], så brugere kan gøres aktive af UniLock.

Kontakt Traka support for at få hjælp til installation og konfiguration af TrakaWeb.

#### **Skabe**

Giv skabe et genkendeligt navn.

Skal personer anvende deres nøglebrik/nøglekort til at få adgang til skabet, skal det sikres at skabets læser aflæser nøglebrikker på samme måde som Unitek læsere.

Normalt modtager Traka serveren logninger og status fra skabet med minimum 30 sekunders forsinkelse. Skabet sender hurtigst status ved at få installeret RTUS (Realtime Update Service).

Traka support kontaktes for at få hjælp til dette, da der bl.a. skal dannes en konfigurationsfil til skabet.

#### <span id="page-6-0"></span>**3.2.2 API og login**

I Traka Monitor: [Integration Service], [Web Service] aktiveres "APIs" og der oprettes login, som UniLock skal anvende.

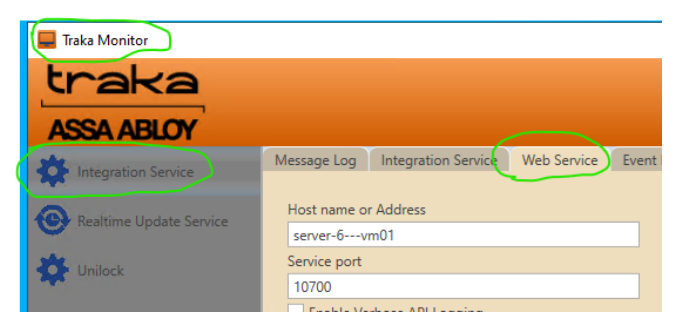

Alle "Events" vælges i [Event Filtering].

#### <span id="page-6-1"></span>**3.2.3 Navngivning af iFobs**

Det anbefales at tildele navne til de enkelte positioner (iFobs) i skabet, som fx "Bil nr. 04", "Cykel nr. 12", "Hjemmenøgle 154". Navngivning udføres ved at logge ind i TrakaWeb brugerfladen og tilføje det i beskrivelses-feltet.

## <span id="page-7-0"></span>**3.3 UniLock**

Opsætning foretages under [Integrationer]. Her oprettes et nyt objekt af typen [Traka nøgleskab og skab].

Hvert integrationsobjekt kan håndtere et Traka skab via forbindelsen til TrakaWeb installations-pc.

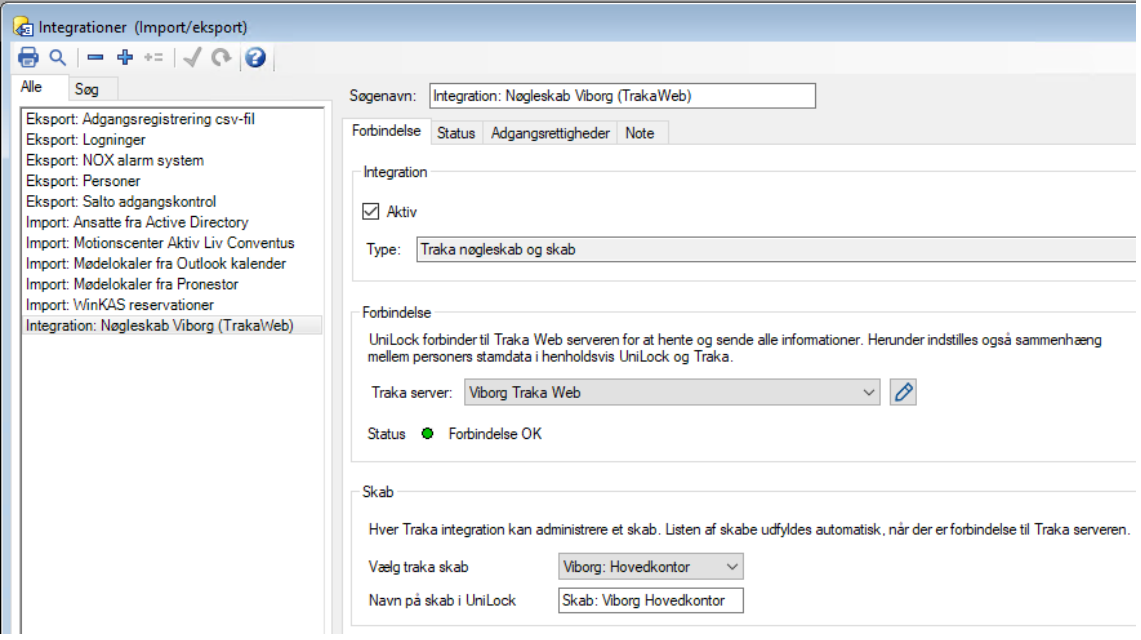

#### <span id="page-8-0"></span>**3.3.1 Traka forbindelse**

Der oprettes en forbindelse til Traka installations-pc'en, som kan anvendes af alle integrationer i alle UniLock afdelinger. I hver installation kan der oprettes forbindelse til flere Traka installations-pc'er.

Indtast Hostnavn og det login, som er angivet i Traka Monitor: [Integration Service], [Web Service] og Valider forbindelsen.

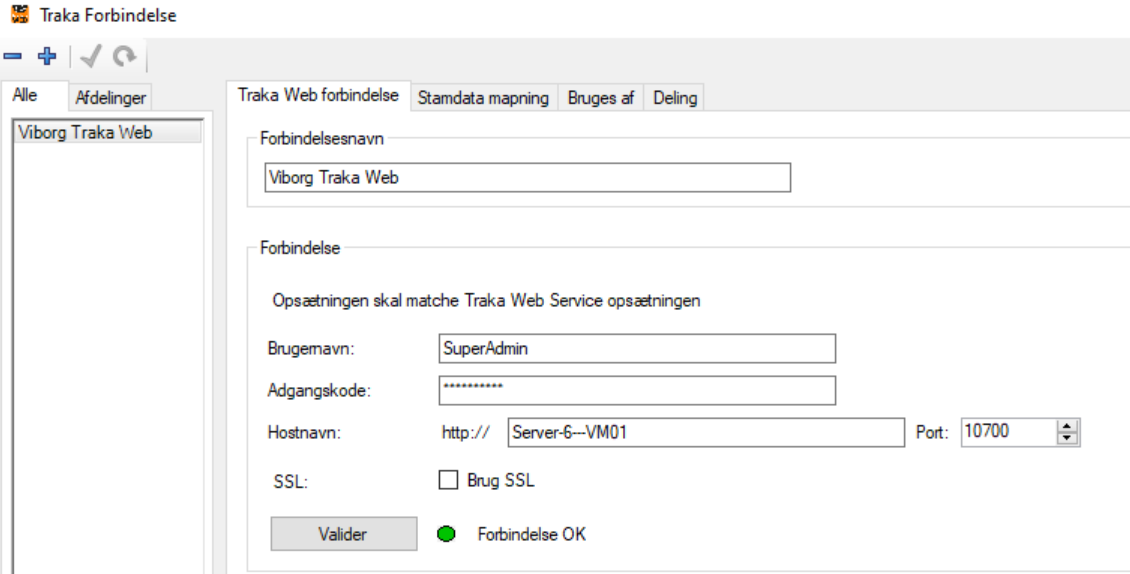

Når der er forbindelse til Traka installations-pc, vil der blive oprettet en person, som anvendes til at detektere hvilken UniLock installation, der har forbindelse til denne Traka installation:

- "Fornavn": UniLock
- "Efternavn": HostUser
- "Fax": Hostnavn for UniLock installations-pc

#### **3.3.1.1 Personers stamdata**

I forbindelsen angives hvordan personers stamdatafelter automatisk skal udfylde Traka brugerfelter. Opsætningen er gældende for alle brugere, der oprettes i den pågældende Traka installation.

#### **3.3.1.2 Deling mellem afdelinger**

Anvendes UniLock afdelinger, kan Traka forbindelser deles til andre afdelinger.

Der kan kun være én samtidig forbindelse mellem UniLock og Traka installations-pc'en. Denne forbindelse kan deles til andre UniLock-afdelinger, så de kan administrere deres egne Traka-skabe, der er forbundet til den samme Traka installations-pc som skabene fra andre afdelinger. Med andre ord er det en måde at organisere API adgangen til skabene på, så det hele fungerer gnidningsløst.

#### <span id="page-9-0"></span>**3.3.2 Traka skab**

Vælg det skab, som denne integration skal anvende.

#### **3.3.2.1 Adgangsrettigheder**

Personer oprettes automatisk i Traka, når de bliver medlem af [Valgte persongrupper].

Persongrupper sammenkædes med [Valgte iFobs], således at medlemmer af persongrupper tildeles adgang til iFobs.

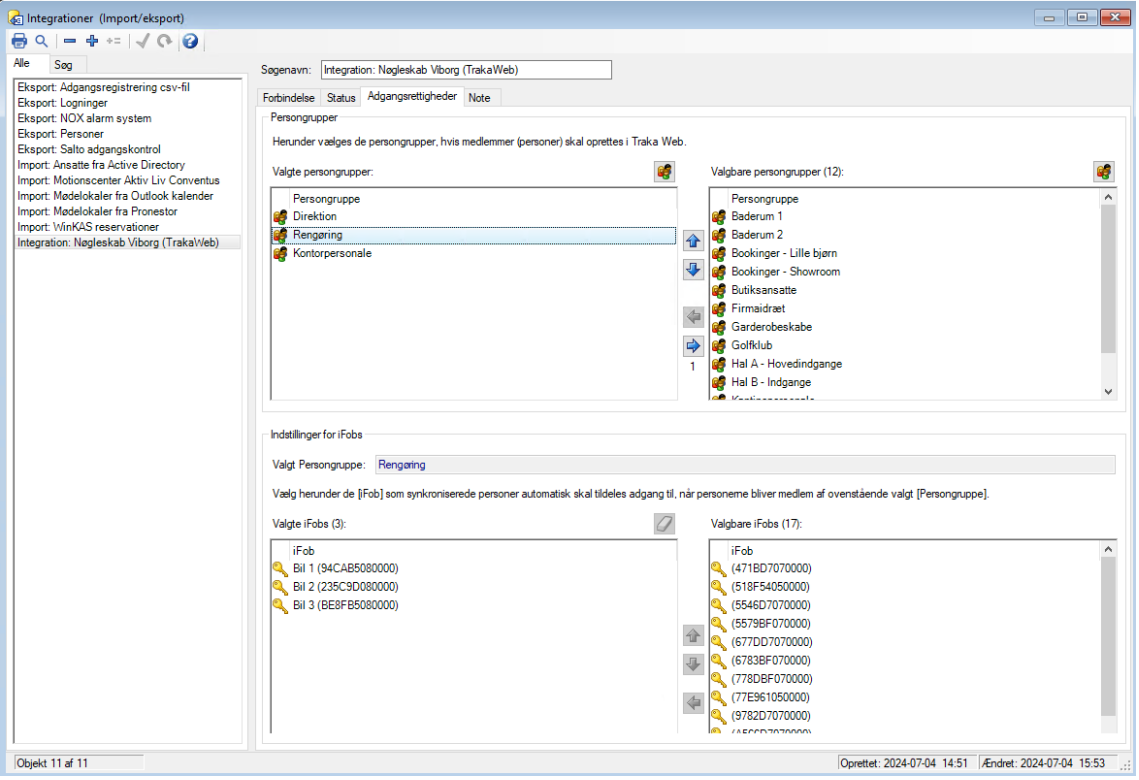

#### <span id="page-9-1"></span>**3.3.3 Synkronisering**

Ændringer synkroniseres automatisk når de gemmes. Logninger sendes fra Traka serveren når de modtages.

Som en ekstra sikkerhed, for at Traka indeholder de korrekte information fra UniLock, laves der en synkronisering af alt data hver nat i tidsrummet kl. 01-03.